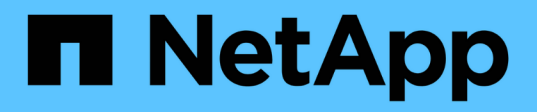

## **Preparar sistemas de almacenamiento para la replicación de SnapMirror y SnapVault**

SnapManager Oracle

NetApp October 04, 2023

This PDF was generated from https://docs.netapp.com/es-es/snapmanager-oracle/unix-installationcmode/concept\_understanding\_the\_differences\_between\_snapmirror\_and\_snapvault.html on October 04, 2023. Always check docs.netapp.com for the latest.

# **Tabla de contenidos**

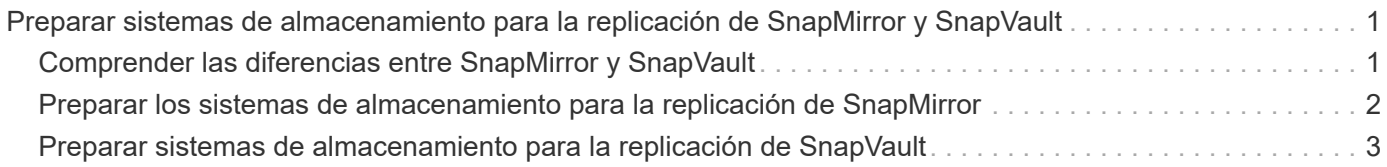

## <span id="page-2-0"></span>**Preparar sistemas de almacenamiento para la replicación de SnapMirror y SnapVault**

Puede usar SnapManager con la tecnología SnapMirror de Data ONTAP para crear copias reflejadas de conjuntos de backups en otro volumen, y con la tecnología Data ONTAP SnapVault, para archivar backups de forma eficiente a disco. Para poder ejecutar estas tareas en SnapManager, debe configurar una relación de protección de datos entre los volúmenes de origen y de destino, e inicializar la relación.

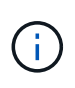

No puede configurar una relación de SnapMirror y una relación de SnapVault en el mismo volumen de origen de Clustered Data ONTAP. Estas relaciones se deben configurar en volúmenes de origen diferentes.

#### **Información relacionada**

[Comprender las diferencias entre SnapMirror y SnapVault](#page-2-1)

[Preparar los sistemas de almacenamiento para la replicación de SnapMirror](#page-3-0)

[Preparar sistemas de almacenamiento para la replicación de SnapVault](#page-4-0)

## <span id="page-2-1"></span>**Comprender las diferencias entre SnapMirror y SnapVault**

SnapMirror es la tecnología de recuperación ante desastres diseñada para la conmutación del almacenamiento principal al almacenamiento secundario en un sitio geográficamente remoto. SnapVault es una tecnología de archivado diseñada para la replicación de copias Snapshot disco a disco con el fin de cumplir los estándares y para otros fines relacionados con la regulación.

Estos objetivos tienen en cuenta el diferente equilibrio que ocurre cada tecnología entre los objetivos de la moneda de backup y la retención de backup:

- SnapMirror almacena *only* las copias Snapshot que residen en el almacenamiento principal porque, en caso de desastre, necesita poder realizar una conmutación al respaldo a la versión más reciente de los datos primarios que sabe que son buenos. Por ejemplo, la organización puede duplicar las copias de los datos de producción por hora en un plazo de diez días. Como se indica en el caso de uso de la conmutación por error, el equipo del sistema secundario debe ser equivalente o casi equivalente al equipo del sistema primario para servir datos de forma eficiente desde el almacenamiento duplicado.
- Por el contrario, SnapVault almacena las copias snapshot \_independientemente de que residan en el almacenamiento principal porque, en caso de auditoría, es probable que el acceso a los datos históricos sea tan importante como el acceso a los datos actuales. Es posible que desee conservar copias Snapshot mensuales de sus datos en un período de 20 años (para cumplir, por ejemplo, las normativas de contabilidad gubernamental de su empresa). Como no hay necesidad de servir datos desde el almacenamiento secundario, puede utilizar discos más lentos y menos costosos en el sistema vault.

Por supuesto, los diferentes pesos de SnapMirror y SnapVault dan a las divisas de backup y la retención de backup se derivan en última instancia del límite de 255 copias de Snapshot en cada volumen. Donde SnapMirror conserva las copias más recientes, SnapVault conserva las copias realizadas durante el período de tiempo más largo.

## <span id="page-3-0"></span>**Preparar los sistemas de almacenamiento para la replicación de SnapMirror**

Antes de poder utilizar la tecnología SnapMirror integrada de SnapManager para reflejar copias Snapshot, debe configurar una relación de protección de datos entre los volúmenes de origen y de destino; posteriormente, inicializar la relación. Tras la inicialización, SnapMirror realiza una copia Snapshot del volumen de origen y, a continuación, transfiere la copia y todos los bloques de datos que hace referencia al volumen de destino. También transfiere cualquier otra copia Snapshot menos reciente del volumen de origen al volumen de destino.

- Debe crear los volúmenes de origen y destino en clústeres con una relación entre iguales con máquinas virtuales de almacenamiento (SVM). Para obtener más información, consulte la *Guía exprés* de relación de clústeres con clústeres de Clustered Data ONTAP.
- Debe ser un administrador de clústeres.
- Para la verificación de copias Snapshot en el volumen de destino, las SVM de origen y de destino deben tener una LIF de gestión y una LIF de datos. El LIF de gestión debe tener el mismo nombre DNS que la SVM. Defina la función de la LIF de gestión en los datos, el protocolo en none y la política de firewall en mgmt.

Puede usar la interfaz de línea de comandos (CLI) de Data ONTAP o System Manager de OnCommand para crear una relación de SnapMirror. El siguiente procedimiento asume que está utilizando la CLI. Para obtener información sobre la forma de crear relaciones de SnapMirror mediante System Manager de OnCommand, consulte la *Guía exprés de preparación para la recuperación de desastres de volúmenes de Clustered Data ONTAP*.

En la siguiente ilustración, se muestra el procedimiento para inicializar una relación de SnapMirror:

- 1. Identifique el clúster de destino.
- 2. En el clúster de destino, use el comando volume create con la opción -typeDP para crear un volumen de destino de SnapMirror con un tamaño igual o mayor que el volumen de origen.

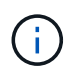

La configuración de idioma del volumen de destino debe coincidir con la configuración de idioma del volumen de origen.

El siguiente comando crea un volumen de destino de 2 GB denominado dstvolB en SVM2 en el agregado node01\_aggr:

```
cluster2::> volume create -vserver SVM2 -volume dstvolB -aggregate
node01_aggr -type DP
-size 2GB
```
3. En la SVM de destino, utilice el comando snapmirror create con el parámetro -type DP para crear una relación de SnapMirror.

El tipo de protección de datos define la relación como una relación de SnapMirror.

El siguiente comando crea una relación de SnapMirror entre el volumen de origen srcvolA en SVM1 y el volumen de destino dstvolB en SVM2. De forma predeterminada, el comando asigna la política de SnapMirror predeterminada DPDefault:

```
SVM2::> snapmirror create -source-path SVM1:srcvolA -destination-path
SVM2:dstvolB
-type DP
```
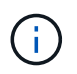

No defina una programación de mirroring para la relación de SnapMirror. SnapManager lo hace cuando se crea una programación de backup.

Si no desea utilizar la política predeterminada de SnapMirror, puede invocar el comando snapmirror policy create para definir una política de SnapMirror.

4. Utilice el comando snapmirror initialize para inicializar la relación.

El proceso de inicialización realiza una transferencia básica al volumen de destino. SnapMirror realiza una copia Snapshot del volumen de origen y, a continuación, transfiere la copia y todos los bloques de datos que hace referencia al volumen de destino. También transfiere cualquier otra copia Snapshot del volumen de origen al volumen de destino.

El siguiente comando inicializa la relación entre el volumen de origen srcvolA en SVM1 y el volumen de destino dstvolB en SVM2:

```
SVM2::> snapmirror initialize -destination-path SVM2:dstvolB
```
#### **Información relacionada**

["Guía exprés de relación de clústeres entre iguales de Clustered Data ONTAP 8.3"](https://library.netapp.com/ecm/ecm_download_file/ECMP1547469)

["Guía exprés de preparación para la recuperación de desastres de volúmenes de Clustered Data ONTAP 8.3"](https://library.netapp.com/ecm/ecm_download_file/ECMP1653500)

### <span id="page-4-0"></span>**Preparar sistemas de almacenamiento para la replicación de SnapVault**

Antes de poder utilizar la tecnología SnapVault integrada de SnapManager para archivar copias Snapshot en disco, debe configurar una relación de protección de datos entre los volúmenes de origen y de destino; a continuación, inicializar la relación. Durante la inicialización, SnapVault realiza una copia Snapshot del volumen de origen, a continuación transfiere la copia y todos los bloques de datos que hace referencia al volumen de destino.

- Debe crear los volúmenes de origen y destino en clústeres con una relación entre iguales con máquinas virtuales de almacenamiento (SVM). Para obtener más información, consulte la *Guía exprés* de relación de clústeres con clústeres de Clustered Data ONTAP.
- Debe ser un administrador de clústeres.

Puede usar la interfaz de línea de comandos (CLI) de Data ONTAP o System Manager de OnCommand para crear relaciones de SnapVault. El siguiente procedimiento asume que está utilizando la CLI. Para obtener información acerca de cómo crear relaciones de SnapVault mediante System Manager de OnCommand, consulte la *Guía exprés* de backup de volúmenes de Data ONTAP en clúster mediante SnapVault.

En la siguiente ilustración, se muestra el procedimiento para inicializar una relación de SnapVault:

- 1. Identifique el clúster de destino.
- 2. En el clúster de destino, use el comando volume create con la opción -typeDP para crear un volumen de destino de SnapVault con el mismo tamaño o más que el volumen de origen.

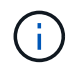

La configuración de idioma del volumen de destino debe coincidir con la configuración de idioma del volumen de origen.

El siguiente comando crea un volumen de destino de 2 GB denominado dstvolB en SVM2 en el agregado node01\_aggr:

```
cluster2::> volume create -vserver SVM2 -volume dstvolB -aggregate
node01_aggr -type DP
-size 2GB
```
3. En la SVM de destino, utilice el comando snapmirror policy create para crear una política de SnapVault.

El siguiente comando crea la política SVM1-vault para toda la SVM:

SVM2::> snapmirror policy create -vserver SVM2 -policy SVM1-vault

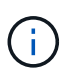

No defina una programación de cron o una política de copia de Snapshot para la relación de SnapVault. SnapManager lo hace cuando se crea una programación de backup.

- 4. Utilice el comando SnapMirror policy add-rule para añadir una regla a la política que define las siguientes etiquetas de copia de Snapshot y la política de retención de cada etiqueta:
	- Todos los días
	- Semanal
	- Mensual
	- Cada hora
	- Ilimitado **importante:** las etiquetas son sensibles a las mayúsculas y minúsculas.

Se trata de etiquetas fijas que utiliza SnapManager. Al archivar una copia de seguridad, seleccione una de estas opciones. Debe ejecutar este comando una vez para cada una de las reglas que va a agregar.

+ el siguiente comando agrega una regla a la política de almacén SVM1 que define la etiqueta "día" y especifica que se deben conservar en el almacén treinta copias Snapshot que coincidan con la etiqueta:

```
SVM2::> snapmirror policy add-rule -vserver SVM2 -policy SVM1-vault
-snapmirror-label Daily -keep 30
```
1. Utilice el comando snapmirror create con el parámetro -type XDP y el parámetro -policy para crear una relación de SnapVault y asignar una política de almacén.

El tipo XDP define la relación como una relación de SnapVault.

El siguiente comando crea una relación de SnapVault entre el volumen de origen srcvolA en SVM1 y el volumen de destino dstvolB en SVM2. Asigna la directiva denominada SVM1-vault:

```
SVM2::> snapmirror create -source-path SVM1:srcvolA -destination-path
SVM2:dstvolB
-type XDP -policy SVM1-vault
```
2. Utilice el comando snapmirror initialize para inicializar la relación.

El proceso de inicialización realiza una transferencia básica al volumen de destino. SnapMirror realiza una copia Snapshot del volumen de origen y, a continuación, transfiere la copia y todos los bloques de datos que hace referencia al volumen de destino.

El siguiente comando inicializa la relación entre el volumen de origen srcvolA en SVM1 y el volumen de destino dstvolB en SVM2:

SVM2::> snapmirror initialize -destination-path SVM2:dstvolB

#### **Información relacionada**

["Guía exprés de relación de clústeres entre iguales de Clustered Data ONTAP 8.3"](https://library.netapp.com/ecm/ecm_download_file/ECMP1547469)

["Guía exprés de backup de volúmenes mediante SnapVault de Clustered Data ONTAP 8.3"](https://library.netapp.com/ecm/ecm_download_file/ECMP1653496)

#### **Información de copyright**

Copyright © 2023 NetApp, Inc. Todos los derechos reservados. Imprimido en EE. UU. No se puede reproducir este documento protegido por copyright ni parte del mismo de ninguna forma ni por ningún medio (gráfico, electrónico o mecánico, incluidas fotocopias, grabaciones o almacenamiento en un sistema de recuperación electrónico) sin la autorización previa y por escrito del propietario del copyright.

El software derivado del material de NetApp con copyright está sujeto a la siguiente licencia y exención de responsabilidad:

ESTE SOFTWARE LO PROPORCIONA NETAPP «TAL CUAL» Y SIN NINGUNA GARANTÍA EXPRESA O IMPLÍCITA, INCLUYENDO, SIN LIMITAR, LAS GARANTÍAS IMPLÍCITAS DE COMERCIALIZACIÓN O IDONEIDAD PARA UN FIN CONCRETO, CUYA RESPONSABILIDAD QUEDA EXIMIDA POR EL PRESENTE DOCUMENTO. EN NINGÚN CASO NETAPP SERÁ RESPONSABLE DE NINGÚN DAÑO DIRECTO, INDIRECTO, ESPECIAL, EJEMPLAR O RESULTANTE (INCLUYENDO, ENTRE OTROS, LA OBTENCIÓN DE BIENES O SERVICIOS SUSTITUTIVOS, PÉRDIDA DE USO, DE DATOS O DE BENEFICIOS, O INTERRUPCIÓN DE LA ACTIVIDAD EMPRESARIAL) CUALQUIERA SEA EL MODO EN EL QUE SE PRODUJERON Y LA TEORÍA DE RESPONSABILIDAD QUE SE APLIQUE, YA SEA EN CONTRATO, RESPONSABILIDAD OBJETIVA O AGRAVIO (INCLUIDA LA NEGLIGENCIA U OTRO TIPO), QUE SURJAN DE ALGÚN MODO DEL USO DE ESTE SOFTWARE, INCLUSO SI HUBIEREN SIDO ADVERTIDOS DE LA POSIBILIDAD DE TALES DAÑOS.

NetApp se reserva el derecho de modificar cualquiera de los productos aquí descritos en cualquier momento y sin aviso previo. NetApp no asume ningún tipo de responsabilidad que surja del uso de los productos aquí descritos, excepto aquello expresamente acordado por escrito por parte de NetApp. El uso o adquisición de este producto no lleva implícita ninguna licencia con derechos de patente, de marcas comerciales o cualquier otro derecho de propiedad intelectual de NetApp.

Es posible que el producto que se describe en este manual esté protegido por una o más patentes de EE. UU., patentes extranjeras o solicitudes pendientes.

LEYENDA DE DERECHOS LIMITADOS: el uso, la copia o la divulgación por parte del gobierno están sujetos a las restricciones establecidas en el subpárrafo (b)(3) de los derechos de datos técnicos y productos no comerciales de DFARS 252.227-7013 (FEB de 2014) y FAR 52.227-19 (DIC de 2007).

Los datos aquí contenidos pertenecen a un producto comercial o servicio comercial (como se define en FAR 2.101) y son propiedad de NetApp, Inc. Todos los datos técnicos y el software informático de NetApp que se proporcionan en este Acuerdo tienen una naturaleza comercial y se han desarrollado exclusivamente con fondos privados. El Gobierno de EE. UU. tiene una licencia limitada, irrevocable, no exclusiva, no transferible, no sublicenciable y de alcance mundial para utilizar los Datos en relación con el contrato del Gobierno de los Estados Unidos bajo el cual se proporcionaron los Datos. Excepto que aquí se disponga lo contrario, los Datos no se pueden utilizar, desvelar, reproducir, modificar, interpretar o mostrar sin la previa aprobación por escrito de NetApp, Inc. Los derechos de licencia del Gobierno de los Estados Unidos de América y su Departamento de Defensa se limitan a los derechos identificados en la cláusula 252.227-7015(b) de la sección DFARS (FEB de 2014).

#### **Información de la marca comercial**

NETAPP, el logotipo de NETAPP y las marcas que constan en <http://www.netapp.com/TM>son marcas comerciales de NetApp, Inc. El resto de nombres de empresa y de producto pueden ser marcas comerciales de sus respectivos propietarios.